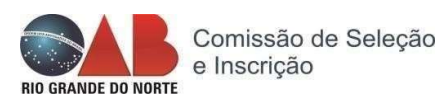

# Instruções para requerer Inscrição Suplementar

- 1. Preencher o formulário on-line, disponível no site da OAB/RN Peticionamento Eletrônico – Protocolo ON-LINE – Pedido de Inscrição de Advogado - Formulário para Inscrição – informar o CPF e escolher o tipo de inscrição: Suplementar. https://www6.oab.org.br/sgd/livre/portal/protocolo/online/rn, e anexar a documentação;
- 2. Carteira de identidade civil e CPF;
- 3. Carteira da OAB de Origem (cópia);
- 4. Comprovante de residência/profissional atualizado;
	- 4.1 O comprovante deverá ser em nome do requerente ou de parente devidamente comprovado;
	- 4.2 Caso não houver comprovante de acordo com o item anterior, poderá entregar declaração de residência assinada;
- 5. Certidão de inteiro teor emitida pela Ordem dos Advogados do Brasil do local onde mantém a inscrição principal com informações sobre a existência de processos junto ao tribunal de ética e disciplina, adimplência junto a tesouraria e todo o histórico da inscrição junto àquela Seccional, assim como indicar que trata-se de inscrição suplementar para a Seccional do Rio Grande do Norte.
	- A validade da certidão é de 60 (sessenta) dias.
	- Observar provimento nº 178/2017.
- 6. Cópia integral, conferida, do processo de inscrição, expedida pela Seccional de origem;
- 7. Título de eleitor;
- 8. Certidão de quitação eleitoral (www.tse.jus.br);
- 9. Declaração funcional emitida pelo departamento pessoal ou recursos humanos (for servidor público federal, estadual, municipal, economia mista, fundação e emprego público original constando cargo, atribuições deste e lotação – quando for o caso, apresentar cópia do ato da aposentadoria/exoneração);
- 10. Certidão de antecedentes criminais e de ações cíveis emitida pela justiça comum do Estado do Rio Grande do Norte - TJRN (www.tjrn.jus.br / https://apps.tjrn.jus.br/certidoes/f/public/form.xhtml);
- 11. Certidão de antecedentes criminais e de ações cíveis emitida pela Justiça Federal do Estado do Rio Grande do Norte - JFRN (www.jfrn.jus.br);
- 12. Certidão de antecedentes criminais da Polícia Federal (https://www.gov.br/pf/ptbr/assuntos/antecedentes-criminais);
- 13. Certidão de antecedentes criminais e de ações cíveis emitida pela Justiça Comum do Estado em que mantém a inscrição originária;
- 14. Certidão de antecedentes criminais e de ações cíveis emitida pela Justiça Federal do Estado em que mantém a inscrição originária;
- 15. Realizar o pagamento da taxa do processo, conforme Resolução nº 07/2023:
	- 15.1 Inscrição de Advogado (Suplementar) com expedição de cartão: R\$ 220,00 (duzentos e vinte reais);
	- 15.2 Transferência ou depósito: OAB/RN CNPJ 08.451.064.0001/10

Banco do Brasil Agência: 3795-8 Conta: 12696-9

Chave Pix: (84) 99990-8941

Contatos: atendimento@oabrn.org.br ou Whatsapp +55 (84) 99694-4646.

# ORIENTAÇÃO:

Após a finalização do pedido, será enviado para seu e-mail o número do protocolo com as seguintes informações:

### Seu pré-cadastro foi realizado com sucesso e o número para acompanhamento é: XX.XXXX.XXXX.XXXXXX-X

Pedido de inscrição recebido pela Seccional, em fase de conferência da documentação para posterior publicação em edital de inscrição.

#### Passo 1 - Criar acesso ao Peticionamento Eletrônico:

A plataforma permitirá o acompanhamento, cumprimento e juntada de documentos. Criar Acesso (https://peticionamento.oab.org.br/cadastrar)

### Passo 2 - Compareça à OAB: **IMPORTANTE**

Comparecer na Seccional ou Subseção para conferência de documentos, assinatura de biometria e entrega das fotos. Para assegurar a segurança dos pedidos apresentados, poderá o requerente apresentar os documentos autenticados em cartório.

Duas (02) fotos 3x4 impressas para preenchimento da ficha do biométrico na OAB/RN.

ATENÇÃO: As fotos devem ser recentes, de frente, iguais, sem brilho, colorida, com contraste, fundo branco, roupa de cor escura, sem data, sem bordas, sem marcas, sem óculos. Homem com terno e gravata. Mulher com traje condizente com a dignidade da profissão;

# Passo 3 - Acompanhe o status da sua inscrição:

Após criar o acesso ao Peticionamento Eletrônico, acompanhe o andamento da sua inscrição.

Acompanhar Inscrição (https://peticionamento.oab.org.br/)

Contato: Central de Atendimento - atendimento@oabrn.org.br (84) 99694-4646 (Atendimento Virtual WhatsApp)